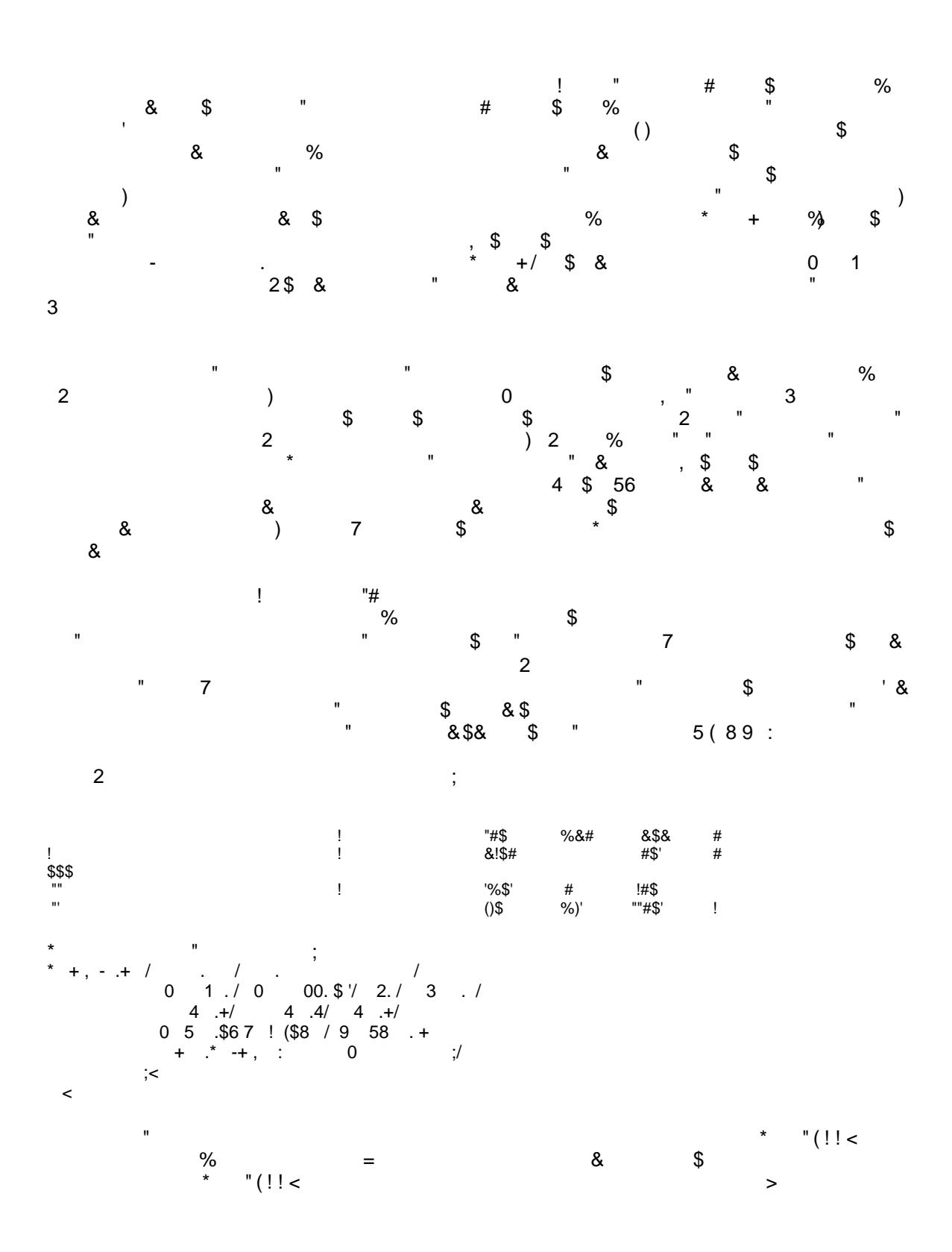

**SD02** 

MainTitle parameter needs to be surrounded by the macro function  $\text{str}(\cdot)$  to preserve spaces. Similarly the  $Ofile$  Html would need  $sstr()$  were spaces a part of the file name. Opening MWSug2006.html in MSWord, Table 1 looks like:

|              |              |       | Risk Group |                            | Reference Group |        |                 |          |
|--------------|--------------|-------|------------|----------------------------|-----------------|--------|-----------------|----------|
| Factor       | Level        | Total | N          | $\left(\frac{0}{0}\right)$ | N               | $(\%)$ | Odds Ratio (CI) | P value  |
| Male         |              |       |            |                            |                 |        | 9.3(3.6, 24.2)  | < 0.001  |
|              | Z. Female    | 70    | 6          | 8.6                        | 64              | 91.4   |                 |          |
|              | 1. Male      | 75    | 35         | 46.7                       | 40              | 53.3   |                 |          |
| <b>Black</b> |              |       |            |                            |                 |        | 1.02(0.30, 3.4) | 0.99F    |
|              | Z. White     | 131   | 37         | 28.2                       | 94              | 71.8   |                 |          |
|              | 1. Black     | 14    | 4          | 28.6                       | 10              | 71.4   |                 |          |
| Handedness   |              |       |            |                            |                 |        |                 | 0.86F    |
|              | 1:Left       | 8     | 3          | 37.5                       | 5               | 62.5   | 1.6(0.32, 7.5)  |          |
|              | Z:Right      | 43    | 12         | 27.9                       | 31              | 72.1   | $1.0$ (REF)     |          |
|              | 2:Both       | 94    | 26         | 27.7                       | 68              | 72.3   | 0.99(0.44, 2.2) |          |
| Small        |              |       |            |                            |                 |        | N/A             | < 0.001F |
|              | Z. Non-Event | 132   | 28         | 21.2                       | 104             | 78.8   |                 |          |
|              | 1. Event     | 13    | 13         | 100.0                      | $\theta$        | 0.00   |                 |          |

Table 1: Comparison of Group 1 vs. Group 0

Where the "F" after the P-value denotes the Fisher's Exact Test.

# The listing of available parameters are:

Required Parameters (parameters required or usually input by a user).<br>GroupVar The grouping variable, typically a binary variabl

The grouping variable, typically a binary variable, but non-binary factors will compare minimum to maximum.

- 
- Vlist The list of variables to be analyzed via standard Chi-Square or an Exact Test. You may specify many variables separated by spaces. Each may have some, all or none of the switches set. (For switch descriptions see below)

For each variable you may specify a "/" and a style for that factor. If you specify nothing, the DefaultStyle will be used. You can specify:

/X : Forces the Pearson Chi-square test

/E : Gives Fisher`s Exact Test

/D : Determine`s Chi-square or Fisher`s based on some cutoff (Default = 25%)

/cut: Percent of Expected cells with count less than 5 to use to Fisher's Exact

So for example to force the variable "sex" to be Exact one specifies "sex/E" in the vlist. To force it to be Chi-Square it would be sex/X. To force it to be determined by 10% of cells with expected counts below 5 it would be "sex/D/5"

Optional Parameters.

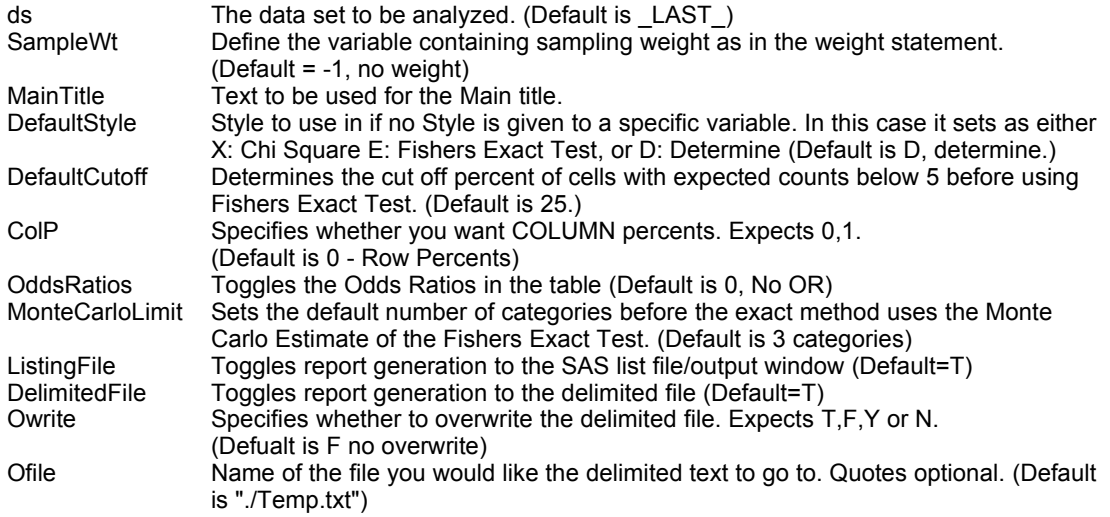

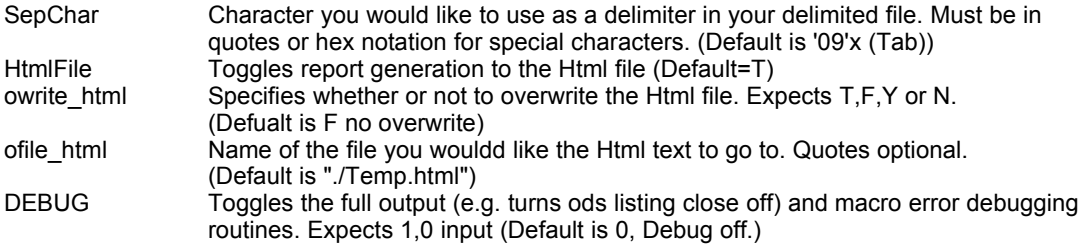

# **Continuous Measures - %conttable()**

In a similar manner, %conttable() takes a response variable, GroupVar, and compares two of its groups across one or more continuous variables given in  $vlist$ . This macro can create either mean (sd) with a T-test comparison, or median (25<sup>th</sup>, 75<sup>th</sup> percentiles) with a Wilcoxon test comparison. GroupVar is handled exactly like in %cattable(). However with continuous measures we have an additional complication in the odds ratio, the unit increase. For most continuous measures the odds ratio is expressed in terms of a unit increase of the listed factor, however it is common to express the odds ratios as reflecting a larger unit change. For this we can specify a unit by placing a "+" and a number after the variable name like "age+10" and "cost+25" in the example below.

Consider again the data in Test, with this sample call:

```
%conttable(ds=Test, GroupVar = Group, vlist = age+10 los cost/w+25 satis/W,
           DefaultStyle = T, DefaultTtype = U, OddsRatios = 1,
            qtldecplace = 1, Estdecplace = 1, Unitdecplace = 1,
          ListingFile = T, DelimitedFile = T, HtmlFile = T,
           ListingFile=T, DelimitedFile=F, HtmlFile=T,
           Ofile Html=./MWSug2006.html, owrite html = T
          MainTitle=%str(Table 2: Comparison of Group 1 to Group 0 [cont.]),
           );
```
this Table would be the result:

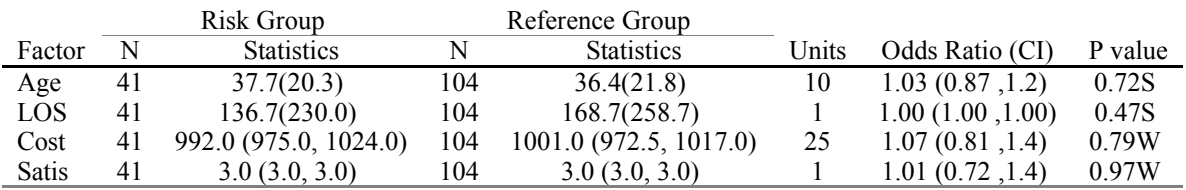

Table 2: Comparison of Group 1 vs. Group 0 [cont.]

%Conttable()'s available parameters are:

Required parameters for the %conttable() macro.

GroupVar The grouping variable, non-binary factors will compare minimum to maximum.<br>Vlist The list of variables to be analyzed via t-test or the Wilcoxon test. You may spe

The list of variables to be analyzed via t-test or the Wilcoxon test. You may specify many variables separated by spaces. Each may have some, all or none of the switches set. (For switch descriptions see below)

For each variable you may specify a "/" and a style for yout var. If you specify nothing, the Default Style will be used. You can specify:<br>/ W Gives median

- *M* : Gives median (q1,q3) for each variable and the Wilcoxon Test  $\overline{A}$  : Gives t-test. You can further specify /U. /D. or /E
- : Gives t-test. You can further specify /U, /D, or /E
- /U : Unequal Variances<br>/F : Fqual Variances
- /E : Equal Variances

/D : Determine the variance based on the F-test. Cutoff alpha default is P<0.10

+Number : Gives the Units for the given variable for OR calculations. Must be the last switch.

So for example Specifying:

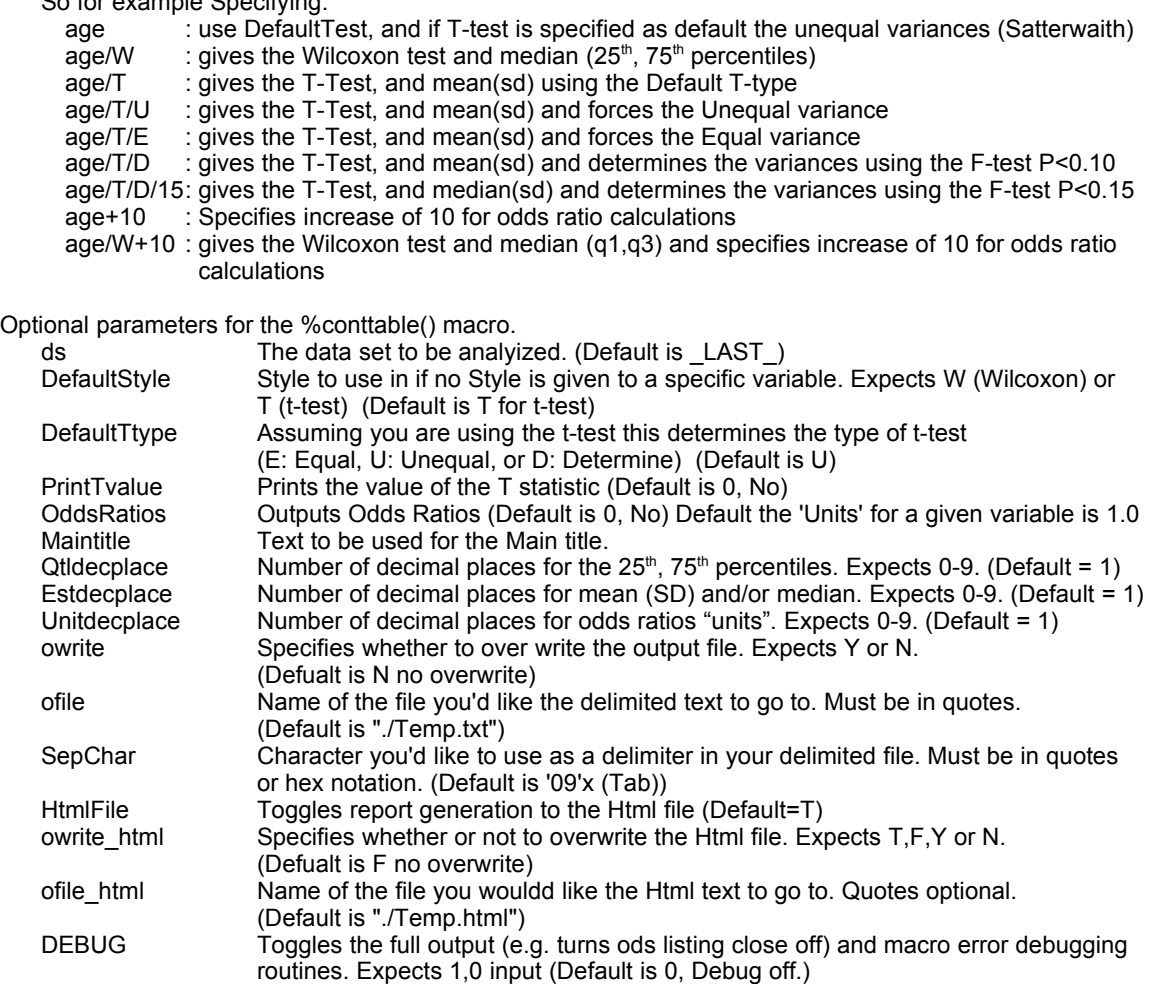

# **Determining the HTML to be created**

In the macro code for each of these two macros, there is a subroutine that generates the HTML code. The basic methodology is to use the data step to create a file and "put" our HTML code into the file by brute force. Constructing such a data step is a fairly simple task in SAS the general structure:

```
data null;
     file "SomeFileName.Ext";
     put "Line to be put to the output file";
      ...
     put "This line is last";
run;
```
However, the question becomes what tags and text should be put out to make the HTML table. To determine the needed HTML code, the first step is to create a mock up of the table we wish to create in MSWord. This can be as simple or as complex as we like so long as the cells of interest can easily be determined. In the mock table, generic terms that can later be replaced with SAS macro variables are used rather than actual values. Next, save this file using "Save as Web Page" and open the resulting HTML file in your favorite text editor.

For example %conttable will generate a table similar to the one below. In this mockup we replace the actual values with placeholders for the data we would want placed in the cells. For the current discussion, the text to be replaced is highlighted in red:

\_MainTitle\_ Gp1\_Label Gp2\_Label Factor N Statistics N Statistics Units OR (CI) P value var\_ label\_I Gp1SampSz\_I Gp1Stats\_i Gp2SampSz\_i Gp2Stats\_i Units\_i OR\_i Pvalue\_i **FootNote** 

A search through the resulting HTML document finds a line that has the form:

```
<p class=MsoNormal>
<span style='font-size:10.0pt;mso-bidi-font-size:12.0pt'>
_MainTitle_
\overline{\langle}/span>
\langle/p>
```
so in the sas data \_null\_ we would need the following command:

```
put "<p class=MsoNormal>"
put "<span style='font-size:10.0pt;mso-bidi-font-size:12.0pt'>"
put MainTitle
put "</span></p>";
```
If we store the title to be used in a datastep variable called " Maintitle ", the data \_null\_ step will replace that with its value in the resulting text file. Note also that the tags can be split up for legibility. Thus the reader of the program can see the HTML tags that are put into the textfile as well as the SAS dataset variables that are used in the process. Searching for the other placeholders and constructing a similar series of put statements can generate the remainder of the table.

## **Conclusion**

Like most programming tasks, there are several paths that can be taken to achieve a goal. Though much of the functionality of this method is available if a user were to specify a custom template, using HTML can offer a much more WYSIWYG method for generating tables that have to be done frequently. With some effort on the front end, a production level table can be generated directly from SAS meeting very complex details that can be read in both MSWord or directly on the web.

#### **References**

SAS Institute Inc. (1999), SAS OnlineDoc® documentation, Version 8, Cary NC

SAS Institute Inc. (2002), SAS OnlineDoc® documentation, Version 9, Cary NC

For copies of the macros go to **http://www.geocities.com/mkarafa/Stats/Macros.html**

## **Contact Information**

Matthew T. Karafa, PhD Quantitative Health Sciences, Cleveland Clinic Foundation 9500 Euclid Avenue Cleveland, Ohio 44195 Phone: (216) 445 – 9556 Fax: (216) 444 - 8021 Email: karafam@ccf.org

SAS and all other SAS Institute Inc. product or service names are registered trademarks or trademarks of SAS Institute Inc. in the USA and other countries. ® indicates USA registration.

Other brand and product names are trademarks of their respective companies.